# **Instructions for Completing Travel Authorization/Advance Forms**

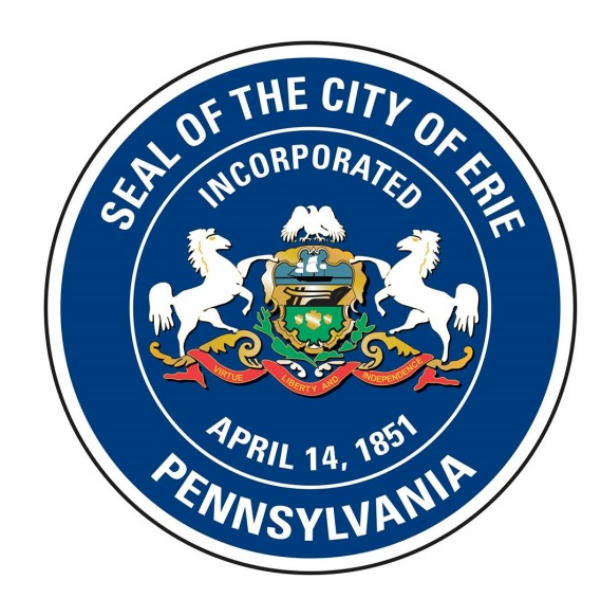

In accordance with the City of Erie travel policy, all requests for employee travel/training require the completion of a Travel Authorization/Advance form. As of 1/1/20 the carbon-copy paper version of this form will be replaced with a PDF version containing editable fields.

The following set of instructions outline the proper procedure for completing this form. The form contains three sections. Part A details the steps required to complete the authorization section of the form, which is completed prior to the employee engaging in travel/training. Part B covers the process for obtaining/returning a cash advance from the City of Erie Treasurer's Department. Part C details the steps required to complete the expense reporting section of the form, which is completed after the employee has returned from any travel/training.

Any questions in regard to completing Travel Authorization/Advance forms should be directed to the City of Erie Department of Finance.

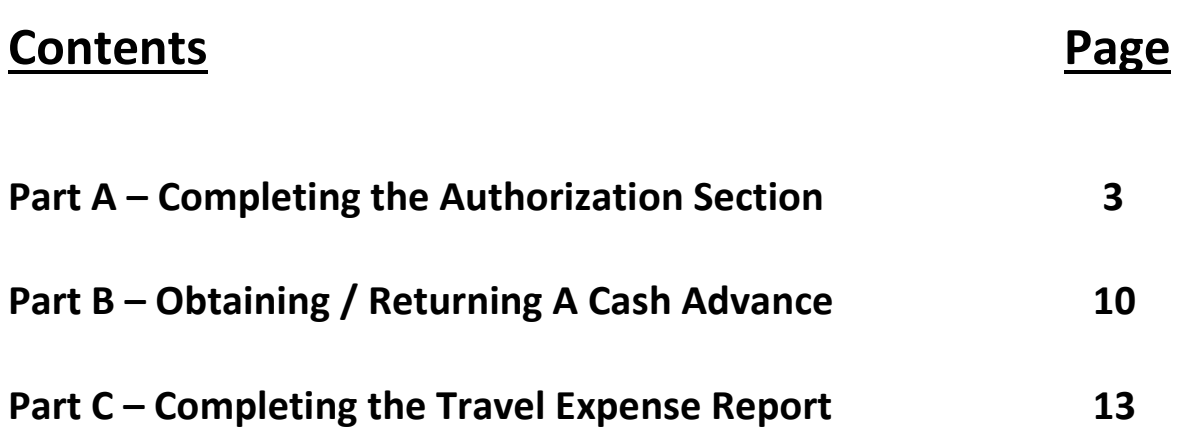

### **Part A – Completing the Authorization Section**

- 1. Open the PDF file entitled "City of Erie Travel Authorization-Advance Form"
	- This file is available on the City of Erie website under the "Employee Resources" drop-down menu that can be found at the following link: <https://cityof.erie.pa.us/government/departments/human-resources/>

## **Human Resources**

#### **Employment**

Welcome to the City of Erie Human Resources page. If you wish to apply for employment with the City of Erie, please download the application from the download section below, and mail or drop it off to:

City Of Erie 626 State Street Room 300 Erie, PA 16501-1128

Download the Application

NOTE: The submit button is intended for Acrobat Reader and may not work if you are filling the form out from inside your browser.

Current Job Openings (Indeed.com)

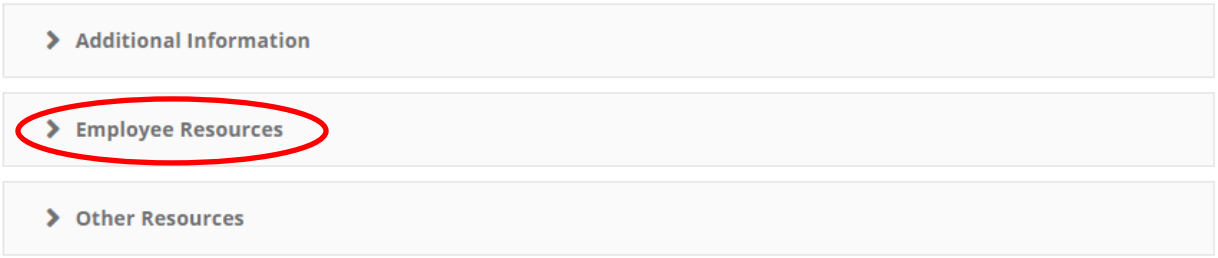

• The Department of Finance will also distribute this form to all employees via email.

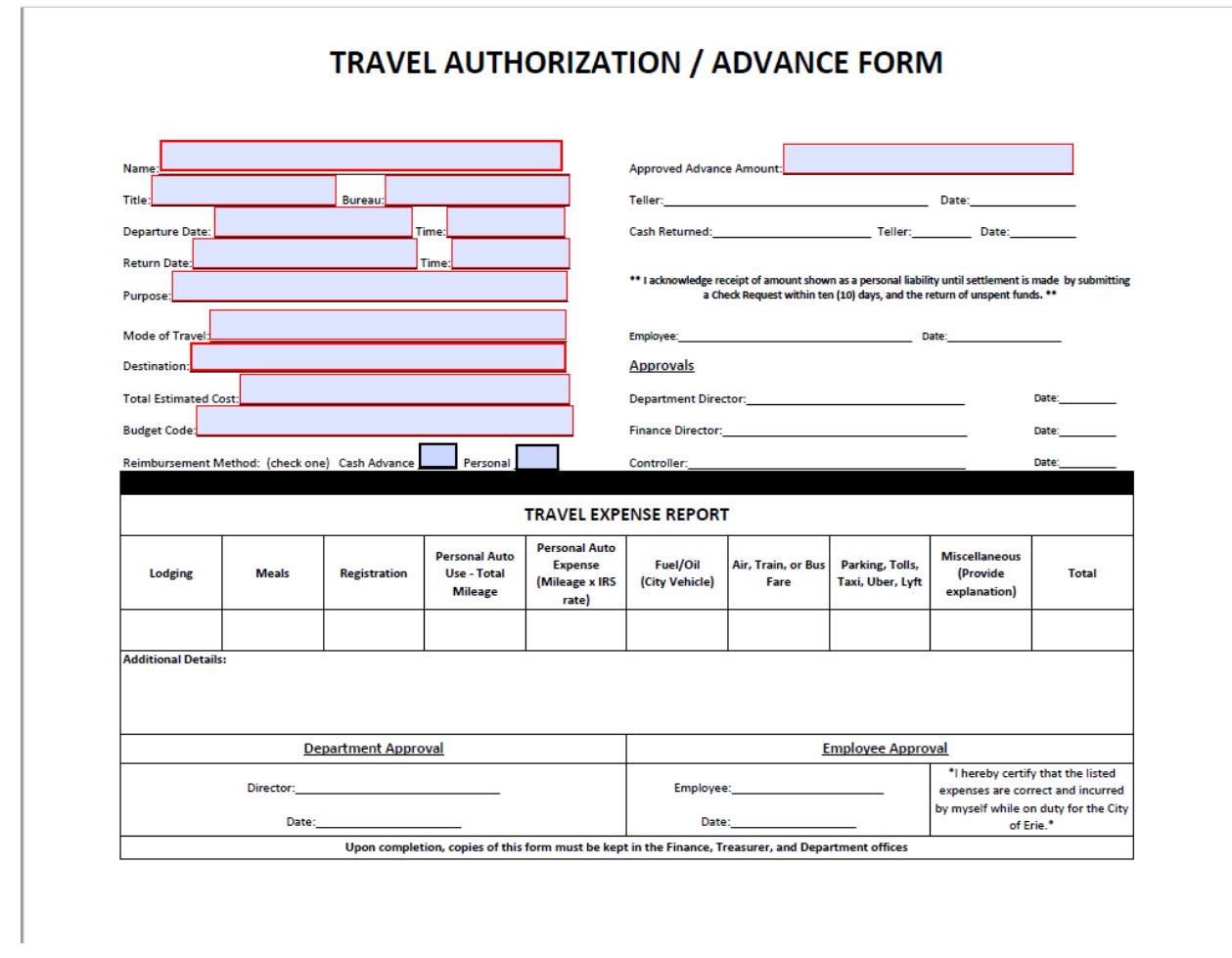

2. The resulting PDF form will look like this;

- 3. Each field that is required for approval is highlighted in the form. These required fields are:
	- Name
	- Title
	- Bureau
	- Departure Date / Time
	- Return Date / Time
	- Mode of Travel
	- Destination
	- Total Estimated Cost
	- Budget Code
	- Reimbursement Method
	- Approved Advance Amount
- 4. Clicking on each of the highlighted areas will allow for data to be input. The tab button allows the user to easily move from field to field after inputting data. ALL of these fields must be completed before submitting the request for approval.
- 5. Note the line titled "Reimbursement Method" at the bottom of the left-hand column.

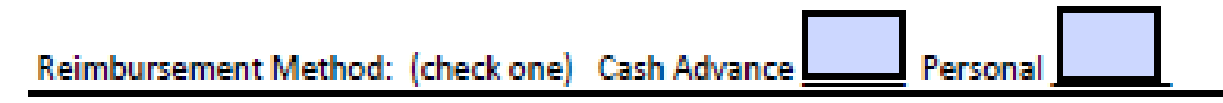

This line is a new addition to the form. In accordance with section G-3 of the City of Erie travel policy, employees may now select the method in which they pay for their travel-related expenses. (Please reference the City of Erie travel policy for the specific details relating to each of the choices.) One of these options must be selected prior to submitting for approval. An option is selected by clicking on the highlighted box next to it. Doing so will populate that selection with a check-mark.

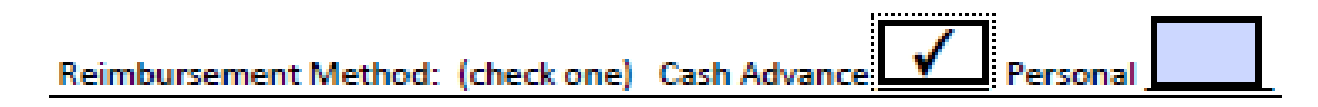

- 6. The employee completing the form for submittal should only input data into the highlighted fields. The section entitled "Travel Expense Report" should not contain any information at this point in the process. This section should be completed after the employee has returned and all travel-related expenses have been incurred. Completing this section will be covered in Part C of these directions.
- 7. A cost-breakdown form is still required to accompany a Travel Authorization/Advance form when submitting a request for approval. The "Total Estimated Cost" and "Approved Advance Amount" fields must tie to the figures indicated on the cost-breakdown form. The cost-breakdown form is updated annually to reflect IRS per-diem meal rates and personal mileage reimbursement rates. This form, entitled "Travel Cost Breakdown Form 20XX", can be found on the City of Erie Human Resources website under the Employee Information drop-down menu, as referenced in step 1 above. It will also be distributed to all employees via e-mail.

8. The cost breakdown form file contains three sheets: One for full day travel only, one for partial day travel only, and one for a combination of partial day and full day travel. Note the tabs for each sheet at the bottom of the workbook, and select the tab for the form that best aligns with the employee's agenda.

Full Day Travel  $\angle$  Partial Day Travel  $\angle$  Partial Day + Full Day Travel

- 9. After selecting the appropriate tab, fill in the two fields at the top of the sheet: "Employee Name & Department" with the obvious information, and the cell containing "Today's Date" with the date the form is being completed.
- 10. Under the "Meals, Incidentals & Lodging" section, fill in the Date, Day of Week, Advance Amount, and Paid by Check or City Credit Card columns according to the parameters outlined in the City of Erie travel policy. If necessary, please reference the policy for clarity on the guidelines for these items.
- 11. Under the "Transportation & Other Expenses" section, fill in any of the cells for anticipated expenses in accordance with the City of Erie travel policy. Make note of the column headings (Advance vs. City Credit Card) and be sure to place figures into the applicable category.
	- If traveling using a personal vehicle and receiving mileage reimbursement, input the total number of miles being traveled into the box next to the "Number of Miles" field. The formula in the "Advance Amount" column will populate the correct dollar figure, rounded to the nearest whole dollar.
- 12. The bottom of the cost-breakdown form shows three different figures:
	- The "Total Advance Amount" figure, which should tie to the figure on the "Approved Advance Amount" line of the Travel Authorization/Advance form.
	- The "Total Amount Paid by City Credit Card or Check" line.
	- The "Total Estimated Cost" line which should equal the sum of the figures in the first two lines, and should tie to the "Total Estimated Cost" line on the Travel Authorization/Advance form.

13. Here are examples of properly completed Travel Authorization/Advance and cost breakdown forms:

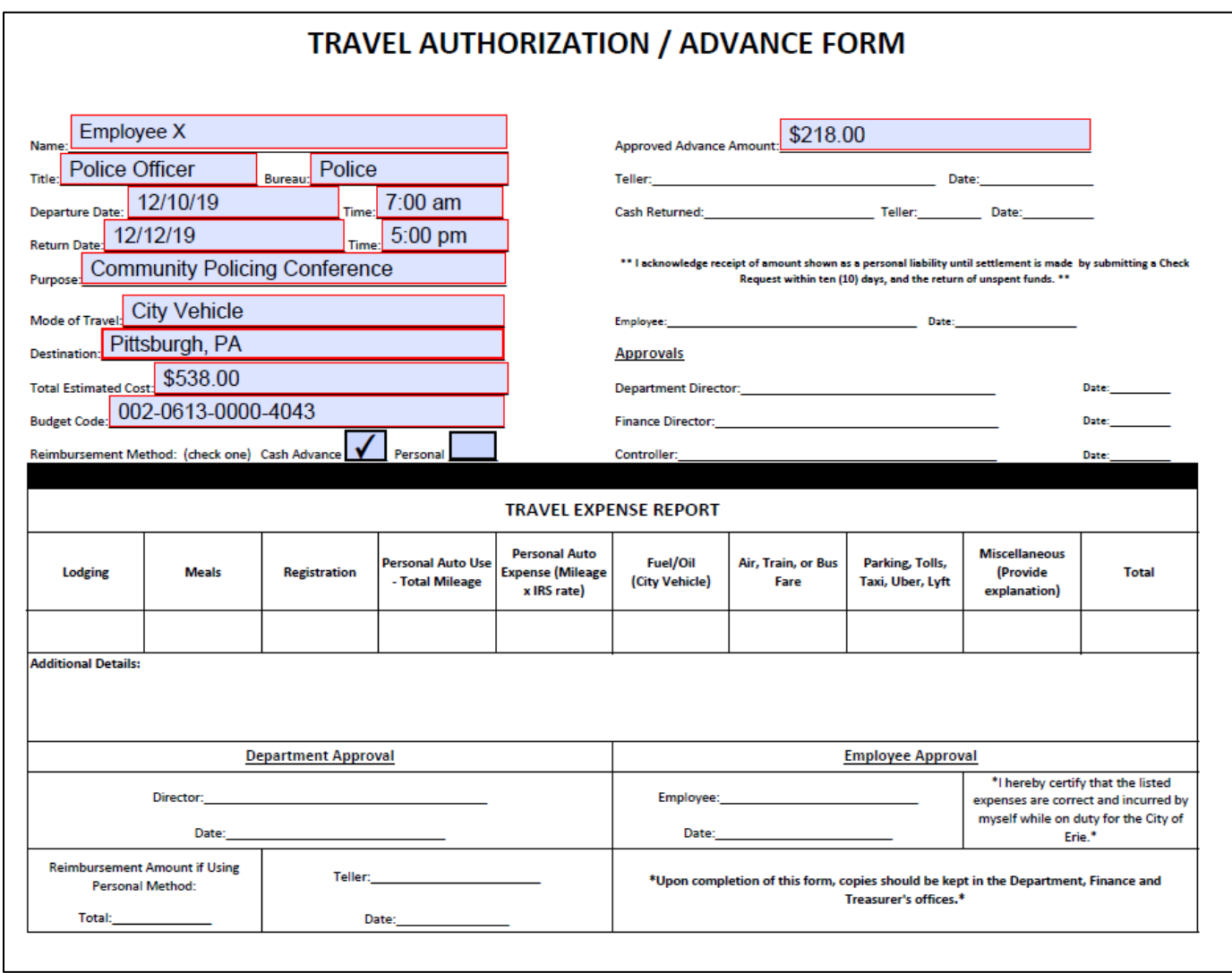

### **Employee X - Police**

12/2/19

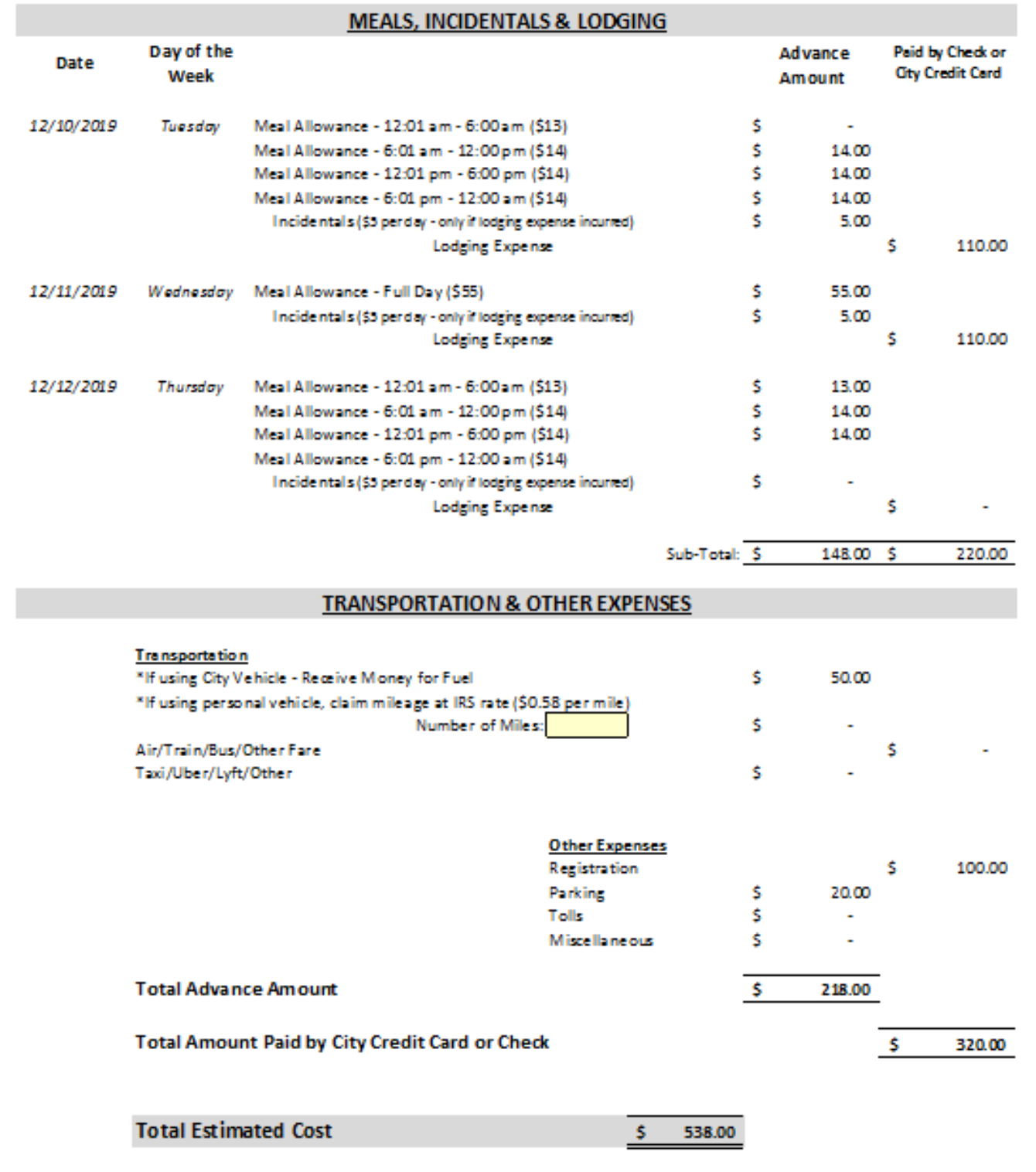

- 14. Once these two forms have been completed, an electronic copy of each should be saved for departmental records.
- 15. Print copies of both the Travel Authorization/Advance form and cost breakdown form. Attach all relevant backup documentation to the two forms.
- 16. Submit the form to the Department Director for review. The Department Director should provide a signature and date on the appropriate lines of the Travel Authorization/Advance form.

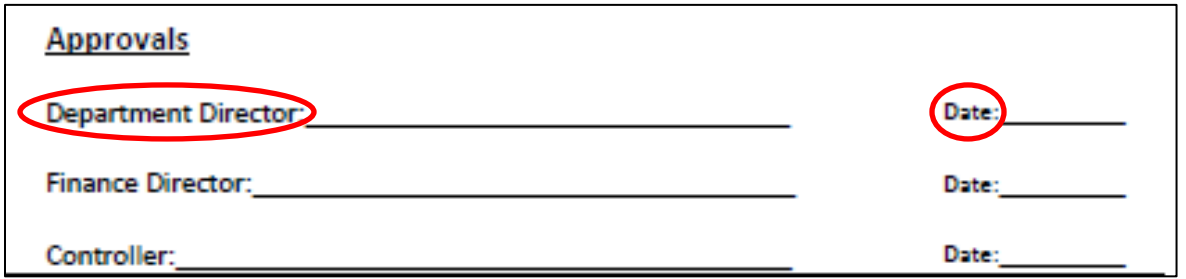

- 17. Once approved and signed by the Department Director, submit the form to the Finance Department. Finance will complete a review of the form for accuracy and reasonableness, and will submit the form to the Department of the City Controller when authorized. The Controller's office will complete a similar review. Once authorized by the City Controller, the form will be given to the Purchasing Department to complete any course registrations, lodging accommodations, etc. that require use of the City credit card.
- 18. Once step 17 is fully complete, the form will be returned to the employee. The request is now approved and the employee is authorized to attend on the approved day(s). At this point a copy of the Travel Authorization/Advance form containing all approval signatures should be made and kept on record in the department.

### **Part B – Obtaining/Returning a Cash Advance**

#### **Option 1 - Cash Advance Prior to Departure**

- **Obtaining Cash**
- 1. Employees choosing the "Cash Advance" option on the Travel Authorization/Advance form may obtain their cash from the Treasurer's Office as early as three days before their departure date.

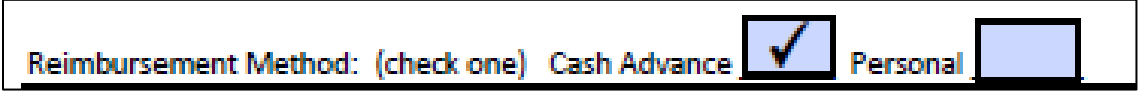

2. To do this, the employee must take their properly authorized form to the Treasurer's Office, where one of the tellers will provide them with the amount on the "Approved Advance Amount" line. The teller should sign and date the "Teller" line, indicating they provided the cash advance.

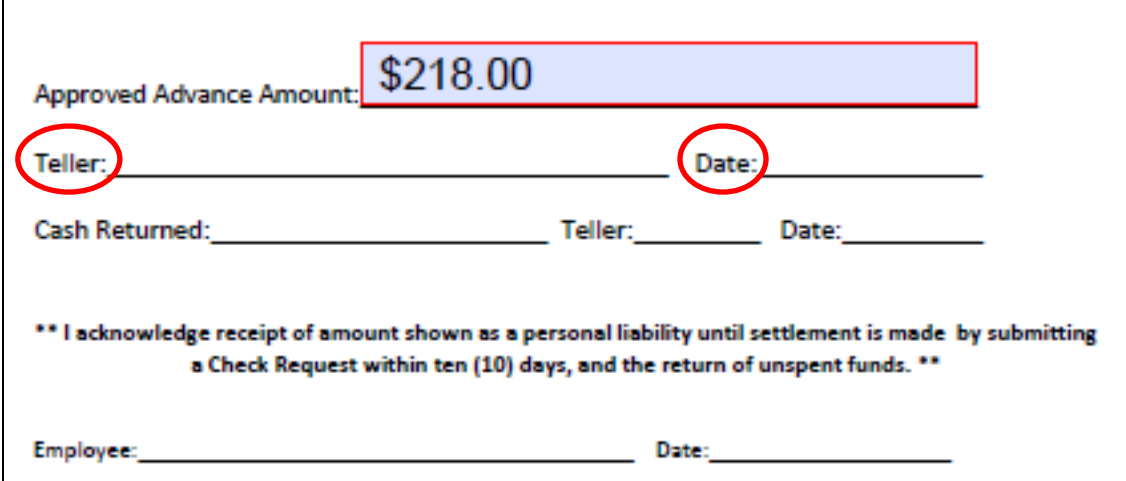

3. At this time the employee obtaining the cash advance should sign and date on the line below, acknowledging receipt of the cash as indicated by the bolded statement in this section.

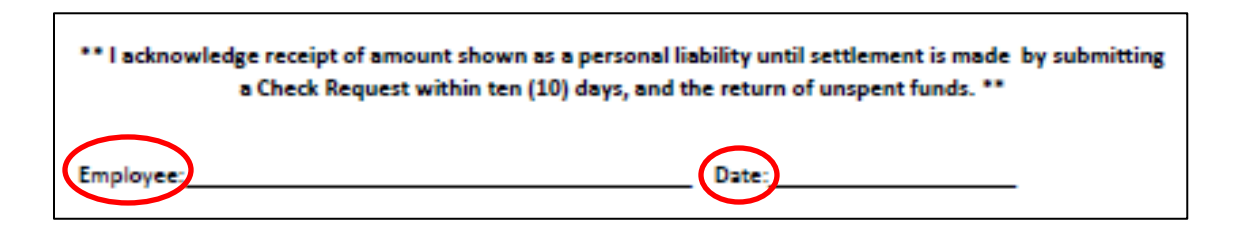

4. Once the form has been signed by both teller and employee, the teller should make a copy of the form for their department records.

#### • **Returning Cash**

- 1. After returning from approved travel, employees must return any unused cash to the City of Erie Treasurer's Office. Take both the cash being returned and the original Travel Authorization/Advance form to the Treasurer.
- 2. Once the teller confirms the returned amount, they should document the total on the "Cash Returned" line, and then initial and date on the appropriate lines to the right.

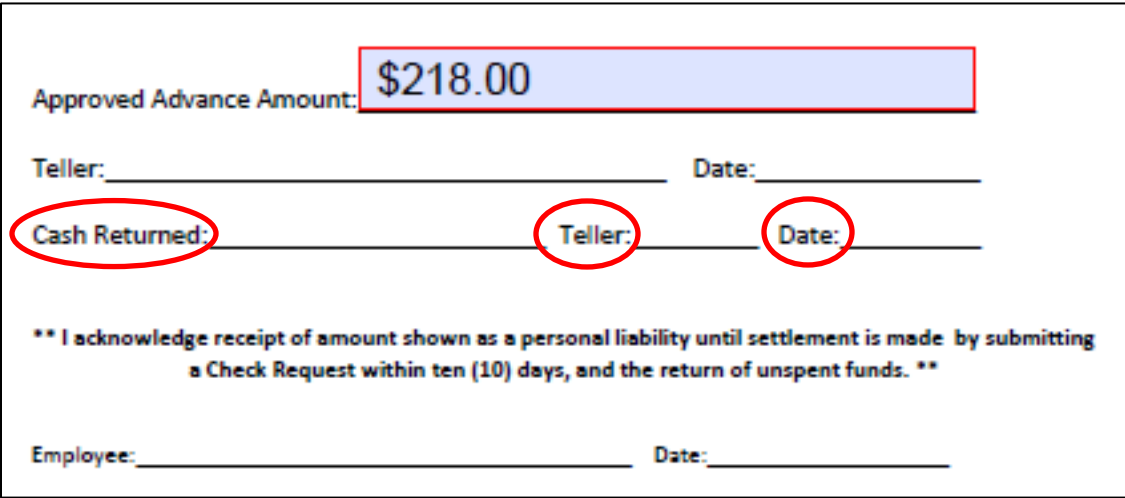

The teller should make a copy of this form to keep on record in their office.

#### **Option 2 – Reimbursement of Personal Payment**

#### • **Obtaining Cash**

1. Employees choosing the "Personal" option on the Travel Authorization/Advance form may obtain reimbursement from the Treasurer's Office after having returned from their travel, and after proper examination of their expense report documentation.

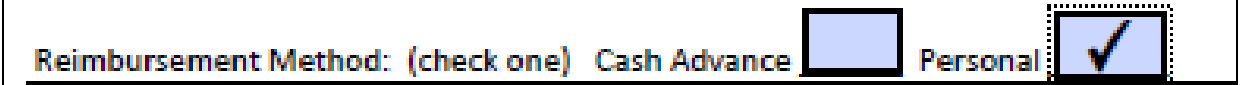

2. After returning from travel, the employee should complete the Travel Expense Report (see Part C of this manual for instructions), attach all receipt documentation as required by the City of Erie Travel Policy, and have their department clerk complete a check request (with the appropriate signatures) listing "Employee Name – Use of City Treasurer" as the vendor for the payment.

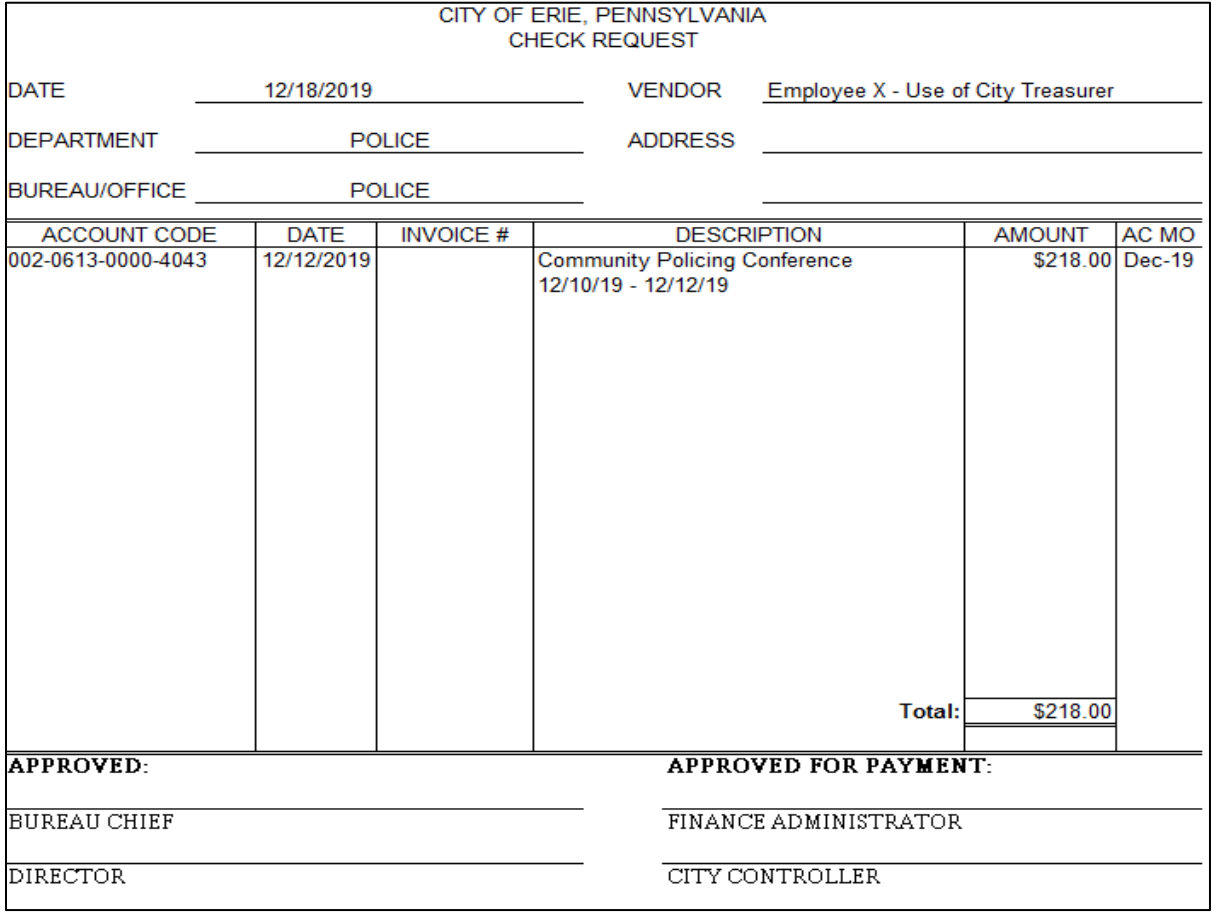

**Page 12 of 15**

- 3. Submit all documentation, including the original cost breakdown form, to the Finance Department for review. The information submitted will be reviewed by Finance, followed by the City Controller's office, for accuracy and compliance with the City Travel Policy.
- 4. Once all information has been approved, the Travel Authorization/Advance form will be returned to the employee where they may obtain reimbursement from the City Treasurer's office. The teller completing the reimbursement transaction should sign and date at the bottom of the Travel Expense Report section, validating that they provided the employee with the amount approved on the "Reimbursement Amount if Using Personal Method" line.

## **Part C – Completing the Travel Expense Report**

1. Employees are required to complete their Travel Expense Report within ten (10) days of returning from authorized travel. This report is found on the lower half of the Travel Authorization/Advance form.

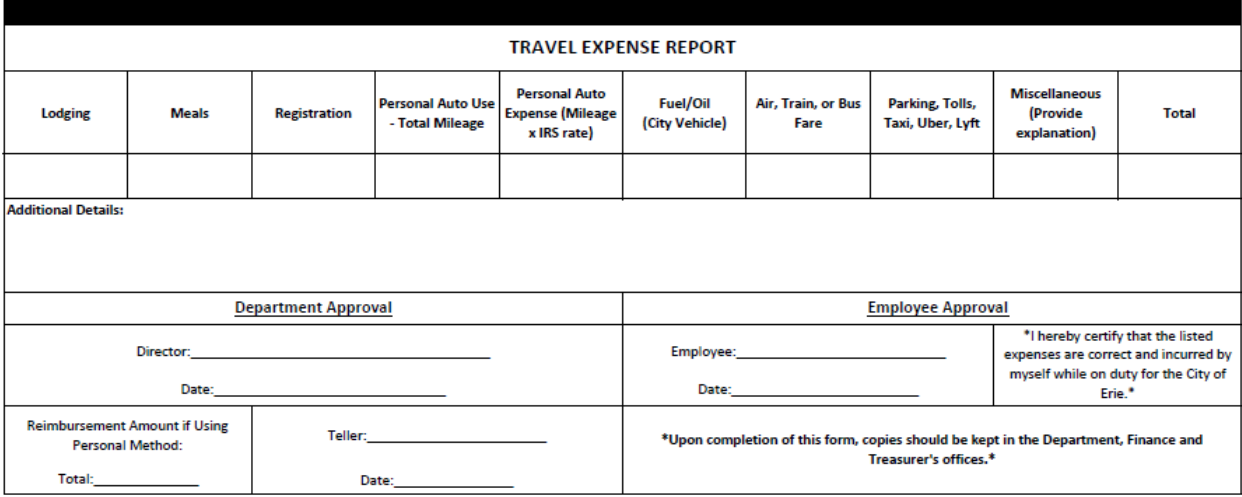

- 2. There are eight (8) individual boxes, plus a "Total" box, in which expense information is reported. Fill in the boxes under each category in which expenses were incurred while traveling. The figures filled into these boxes should match the invoices/receipts/other documentation provided as backup for these expenses. Please refer to the City of Erie Travel Policy for the specific types of expenses that require backup documentation be provided.
	- The "Personal Auto Total Mileage" box should match the number of miles entered into the "Number of Miles" box on the cost breakdown sheet.
	- The "Personal Auto Expense" box should match the dollar figure that calculated from the "Number of Miles" box on the cost breakdown sheet.
	- The "Total" box should equal the sum of ALL expenses incurred while traveling. Example:

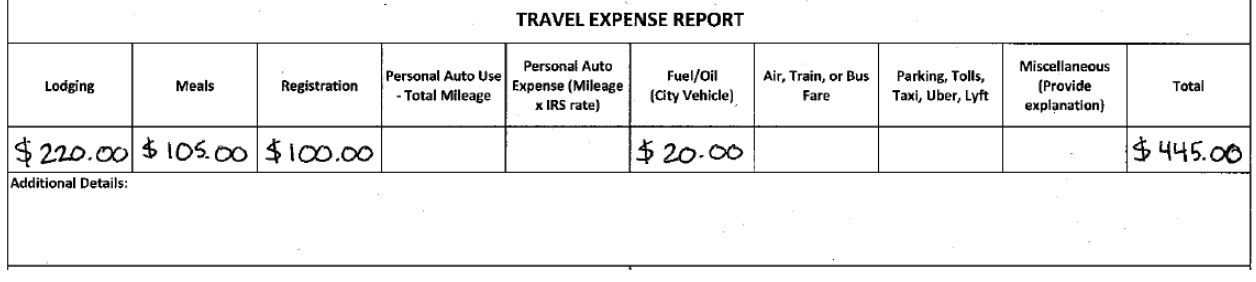

3. Below the expense reporting area is a box titled "Additional Details." This space is used by the employee to provide additional information on any miscellaneous expenses listed above, or any other information that is relevant or should be considered by the reviewers of the report. It is not a requirement to complete this section if there are no miscellaneous expenses incurred during travel.

**Additional Details:** 

**4. This step only applies to individuals who selected the "Personal" reimbursement method during the authorization process.** There is an additional box on the bottom left of the form titled "Reimbursement Amount if Using Personal Method." The amount written in this box will signify the *actual* amount the employee is getting reimbursed for based on expenses incurred while traveling. This figure should reconcile with the total of all reimbursable receipts submitted with the Travel Expense Report. When these items are submitted and approved by Finance, the employee will be eligible to obtain their reimbursement from the Treasurer's Office. The teller completing the reimbursement transaction is required to initial and date on the lines next to the amount being reimbursed, and should keep a copy of the report for department records.

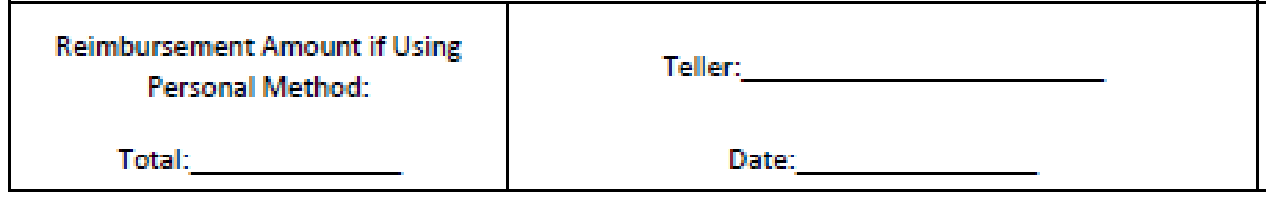

5. Once all required fields are properly filled in, the employee should sign and date in the "Employee Approval" box, and submit to their department director to sign and date in the "Department Approval" box. After obtaining these signatures, submit the form to the Finance Department for review.

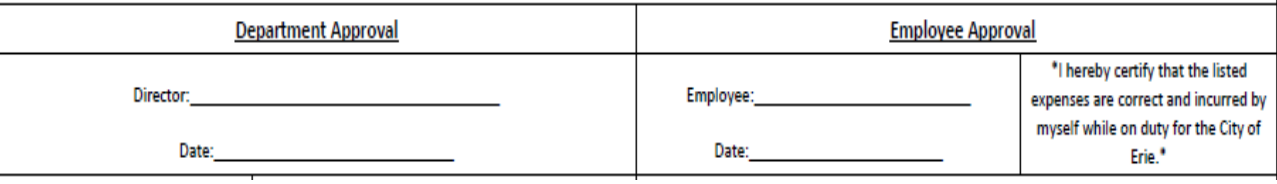